# **Director Sign User Manual**

The most recent update of this manual can be found at Adaptive's Web site: http://www.adaptivedisplays.com

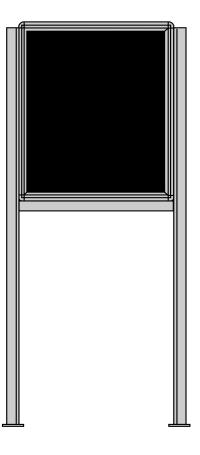

Manual part number: 9702-2005B

Revision date: 10/27/03

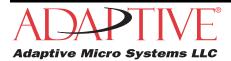

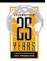

© Copyright 2003 Adaptive Micro Systems, LLC. All rights reserved. Adaptive Micro Systems • 7840 North 86th Street • Milwaukee, WI 53224 USA • 414-357-2020 • 414-357-2029 (fax) • http://www.adaptivedisplays.com

Trademarked names appear throughout this document. Rather than list the names and entities that own the trademarks or insert a trademark symbol with each mention of the trademarked name, the publisher states that it is using names for editorial purposes and to the benefit of the trademark owner with no intention of improperly using the trademark. The following are trademarks of Adaptive Micro Systems: ActiveX, Adaptive, Alpha, AlphaLert, AlphaNET, AlphaNet plus, AlphaEclipse, AlphaPremiere, AlphaTicker, AlphaVision, AlphaVision InfoTracker, Automode, BetaBrite, BetaBrite Director, BetaBrite Messaging Software, Big Dot, Director, EZ KEY II, EZ95, PagerNET, PPD, PrintPak, Serial Clock, Smart Alec, Solar, TimeNet.

The distinctive trade dress of this product is a trademark claimed by Adaptive Micro Systems, LLC.

Due to continuing product innovation, specifications in this manual are subject to change without notice.

## Contents

| Introduction                             | 6       |
|------------------------------------------|---------|
| Purpose                                  | 6       |
| •                                        |         |
| -                                        |         |
|                                          |         |
|                                          |         |
| -                                        |         |
| Warnings and cautions                    |         |
| Equipment overview                       | 9       |
| Technical specifications                 |         |
| •                                        |         |
| Aluminum case                            |         |
| EMI compliance                           |         |
| Sign installation and setup              |         |
| -                                        |         |
| -                                        |         |
| -                                        |         |
|                                          |         |
|                                          |         |
| -                                        |         |
| Stand mounting                           | 21      |
| Connecting signs to a computer           | 23      |
| One sign to one computer                 | 23      |
| Multiple signs to a network              | 24      |
| Software installation and setup          | 25      |
| Installing the software                  |         |
| Setting up the software                  | 27      |
| Using the remote control                 |         |
| -                                        |         |
|                                          |         |
|                                          |         |
|                                          |         |
|                                          |         |
|                                          |         |
|                                          |         |
|                                          |         |
| Using the remote control's sound control |         |
| Setting a sign's serial address          |         |
|                                          | Purpose |

| 6 | Beginning text messaging                                         | 36 |
|---|------------------------------------------------------------------|----|
|   | Example 1—Using upper and lower text                             |    |
|   | Example 2—Displaying messages in PAGE number order (A, B, C)     |    |
|   | Example 3—Displaying messages in time order                      |    |
|   | Example 4—Changing the text of an existing message               |    |
|   | Example 5—Deleting messages                                      |    |
| 7 | Advanced text messaging                                          | 47 |
|   | Example 6—Displaying the time and date                           |    |
|   | Example 7—Using the FLASH mode to highlight information          |    |
|   | Example 8—Using fonts and colors                                 |    |
|   | Example 9—International characters                               |    |
| 8 | Appendices                                                       | 57 |
| - | Appendix A—Quick Reference Card                                  |    |
|   | Appendix B—Sign diagnostic test                                  |    |
|   | Appendix C—Transferring a sign's memory from one sign to another |    |
|   | Appendix D—Using the IR Message Loader                           |    |
|   | Appendix E—Updating the firmware (wood Director)                 |    |
|   | Appendix F—DIP switch access (aluminum Director)                 |    |
|   | Appendix G—DIP switch settings (aluminum Director)               |    |
|   | Appendix H—RS232 in and echo out (aluminum Director)             |    |
|   |                                                                  |    |

## Warranty

Adaptive Micro Systems, LLC. warrants to the original purchaser that the sign, keyboard, and power supply will be free of defects in workmanship and materials for a period of one year from the date of purchase.

Adaptive Micro Systems, LLC. will without charge, repair or replace, at its option, defective product or component parts upon delivery to the factory service department accompanied by proof of the date of purchase in the form of a sales receipt.

This warranty does not apply in the event of any misuse or abuse of the product, or as a result of any unauthorized repairs or alterations. This warranty does not apply if the serial number is altered, defaced or removed from the sign. Incandescent lamps used in incandescent products are not covered by this warranty.

The purchase price of this product does not include, from Adaptive Micro Systems, LLC, any on-site support, service or maintenance.

Local ordinances prohibiting the use of flashing signs may exist in some locations. Compliance with local ordinances is the sole responsibility of the customer.

To obtain warranty coverage, this product must be registered. Please complete the enclosed warranty registration card and mail it to Adaptive Micro Systems, LLC.

#### How to obtain warranty service

Contact the distributor from whom the sign was purchased. If you do not know where the product was purchased, contact Adaptive Micro Systems Customer Service at 414-357-2020.

## 1—Introduction

## Purpose

This manual is intended as a guide for installation and setup of a Director sign, as well as for basic sign operation and text messaging.

## **Revision history**

| Revision           | Date       | Notes                                                        |
|--------------------|------------|--------------------------------------------------------------|
| 9704-3006          | 08/26/1998 | Installation and setup manual for wood Director only         |
| 9702-2005          | 11/15/2001 | Installation and setup manual for aluminum Director only     |
| 9702-2005A         | 04/15/2002 | Installation and setup manual for wood and aluminum Director |
| 9702-2005 <b>B</b> | 10/27/03   | Updates made to Adaptive's logo and trademark information.   |

## **Related documentation**

Technical documentation can be found at Adaptive's Web site: http://www.adaptivedisplays.com.

| Part #           | Manual title                                       | Description                                                                                               |
|------------------|----------------------------------------------------|----------------------------------------------------------------------------------------------------|
| 9700-0112        | Networking Alpha Signs                             | Describes how to network standard product Alpha signs.                                                    |
| 9701-0202        | Messaging Software User Manual                     | Provides step-by-step examples on how to use the Alpha Messaging Software Director Edition.               |
| 9707-1003        | IR Message Loader Instructions                     | Explains how to use the Infrared Message<br>Loader to transfer messages between display<br>signs and PCs. |
| TechMemo 00-0005 | Preventing Electrostatic Discharge (ESD)<br>Damage | Describes grounding practices and provides work area guidelines when working on signs.                    |

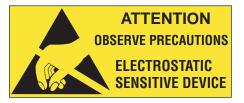

This equipment contains components that may be damaged by "static electricity", or electrostatic discharge. To prevent this from happening, be sure to follow the guidelines in Adaptive Tech Memo 00-0005, "*Preventing Electrostatic Discharge (ESD) Damage*," available on our Web site at http://www.adaptivedisplays.com.

## Safety information

Equipment symbols

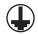

Chassis ground

#### Warnings and cautions

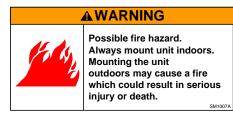

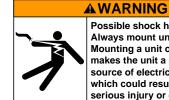

Possible shock hazard. Always mount unit indoors. Mounting a unit outdoors makes the unit a possible source of electric shock which could result in serious injury or death.

#### 

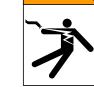

No circuit breaker or switch in sign. Contact with high voltage may cause death or serious injury. Always disconnect all power to sign prior to servicing.

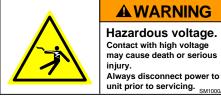

COURANT DE

FUITE ELEVE.

Raccordement

a la terre indispensable

avant le raccordement

au reseau.

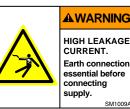

**A**WARNING

**AWARNING** HIGH LEAKAGE

#### 

SM1008A

Possible crush hazard. Mounting system must be able to safely support the unit's weight. Otherwise the unit may fall, causing serious injury or death. SM1014

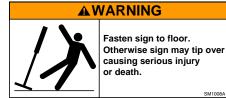

## 2—Equipment overview

The Director sign is an indoor LED sign that comes in either a wood or aluminum case. The sign can display up to eight 16-character (aluminum or wood) or 24-character (aluminum only) rows of text. The sign is capable of storing up to 26 screens of text information.

The sign can either be hung from a wall or mounted on a stand. An optional brochure rack can be used with the wood Director.

The power receptacle must be installed near the equipment and easily accessible.

Wood case

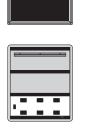

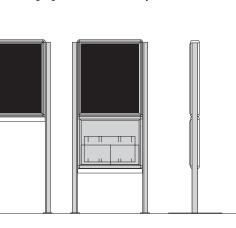

Front and back view (without stand)

Front view (with stand) (with stand and brochure rack)

Front view

Side view (with stand and brochure rack)

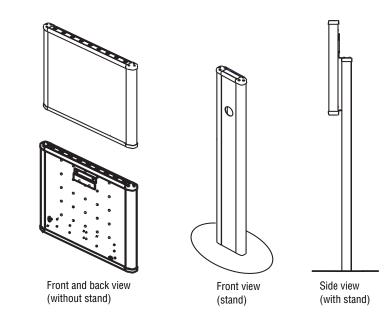

Aluminum case

#### **Technical specifications**

#### Wood case

| Item                                  | Sign         | Description                                   |
|---------------------------------------|--------------|-----------------------------------------------|
| Power                                 | 16 character | 120/230 VAC, 150 W                            |
| Dimensions (inches)                   | 16 character | 22.5L x 3.12D x 27H (57.2L x 7.9D x 68.6H cm) |
| Weight (without stand)                | 16 character | 31.1 lbs. (14.1 kg)                           |
| Weight (with brochure rack and stand) | 16 character | 58.7 lbs. (26.6 kg)                           |

#### Aluminum case

| Item                   | Sign         | Description                                       |
|------------------------|--------------|---------------------------------------------------|
| Power                  | 16 character | 100/240 VAC, 3.5 A, 50/60 Hz                      |
| i owei                 | 24 character | 100/240 VAG, 3.3 A, 30/00 Hz                      |
| Dimensions             | 16 character | 25.45L x 2.82D x 27.49H (64.6L x 7.2D x 69.8H cm) |
| Dimensions             | 24 character | 35.03L x 2.82D x 27.49H (89.0L x 7.2D x 69.8H cm) |
| Maight (without stand) | 16 character | *30 lbs. (13.6 kg)                                |
| Weight (without stand) | 24 character | *40 lbs. (18.1 kg)                                |
| Weight (with stand)    | 16 character | *85 lbs. (38.6 kg)                                |
| Weight (with stand)    | 24 character | *95 lbs. (43.1 kg)                                |
| *Approximate           |              |                                                   |

#### **EMI** compliance

This equipment has been tested and found to comply with the limits for a Class A digital device, pursuant to Part 15 of the FCC Rules. These limits are designated to provide reasonable protection against harmful interference when the equipment is operated in a commercial environment. This equipment generates, uses, and can radiate radio frequency energy and, if not installed and used in accordance with the instruction manual, may cause harmful interference to radio communications. Operation of this equipment in a residential area is likely to cause harmful interference in which case the user will be required to correct the interference at his own expense.

## 3—Sign installation and setup

For more information on networking signs, see "Connecting signs to a computer" on page 23. For detailed information, see the **Networking Alpha Signs** manual, pn 9700-0112.

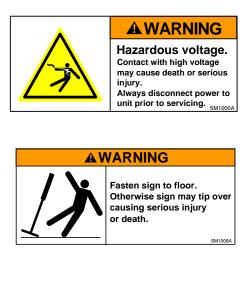

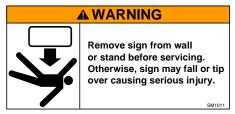

NOTE: Do not use the Director outdoors because water and dust will damage the sign.

**NOTE:** Because of its weight, the Director should be assembled by two people.

#### Mounting the wood Director

#### Wall mounting

1. Make sure a wall mounting bracket is attached to the back of the sign.

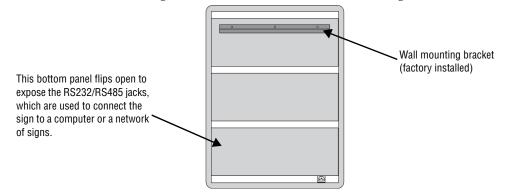

2. Attach the wall mounting bracket (supplied) to a wall. Then hang the sign from this bracket.

NOTE: Only hang this sign from a wall capable of supporting 116 pounds (52.5 kg).

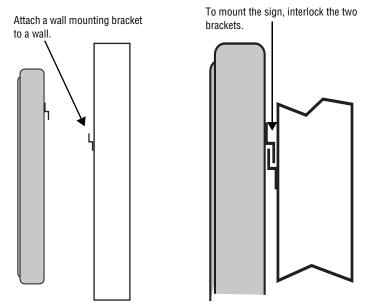

3. Route the power cord from the sign in such a way that the cord is not in an area where people will be walking.

**1.** Remove the caps from the top of each mounting pole.

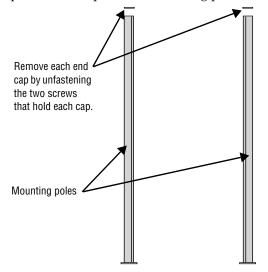

2. Place both mounting poles on a flat surface. Slide the crossbar down the channels on the mounting poles. Then slide a safety stop down each channel.

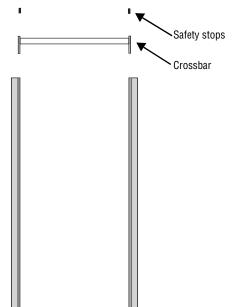

10/27/03

**3.** Fasten the crossbar to each mounting pole with the four set screws. Then fasten each safety stop with the two sets of screws.

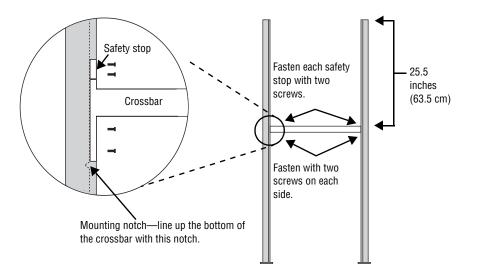

NOTE: Screws should be securely tightened (18- to 20-inch/pounds of torque recommended).

4. Place each of the sign's mounting brackets in a channel on each mounting pole. Then slide the sign down until it rests on the safety stops. Finally, reattach the end caps to the tops of the mounting poles.

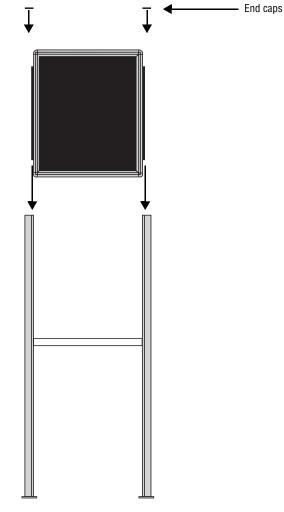

5. Fasten the sign to the floor using four bolts or screws (not provided) in the locations shown below.

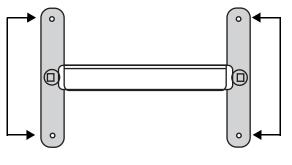

Top view of sign

6. Route the power cord from the sign in such a way that the cord is not in an area where people will be walking.

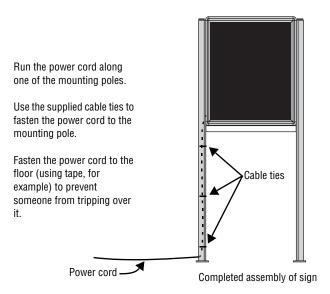

#### Stand mounting (with brochure rack)

**1.** Remove the caps from the top of each mounting pole.

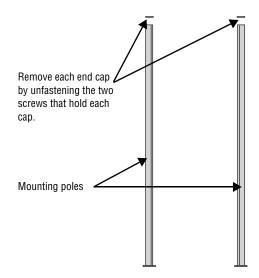

2. Place both mounting poles on a flat surface. Slide the crossbar down the channels on the mounting poles. Then slide a safety stop down each channel.

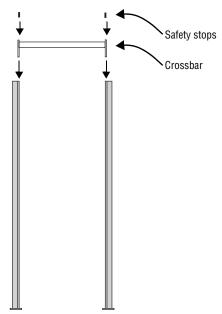

**3.** Fasten the crossbar to each mounting pole with the four set screws. Then fasten each safety stop with the two sets of screws.

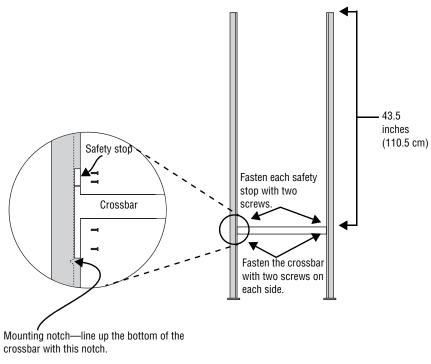

NOTE: Screws should be securely tightened (18- to 20-inch/pounds of torque recommended).

**4.** Place each of the brochure rack's mounting brackets in a channel on each mounting pole. Slide the brochure rack down until it rests on the safety stops. Then slide the sign down the channels. Finally, reattach the end caps onto the tops of the mounting poles.

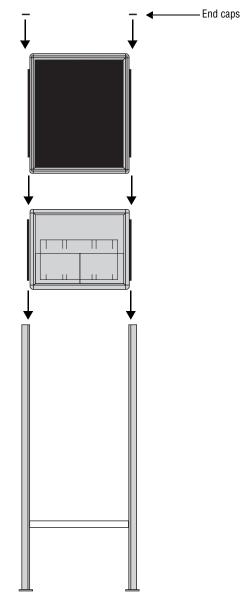

5. Fasten the sign to the floor using four bolts or screws (not provided) in the locations shown below.

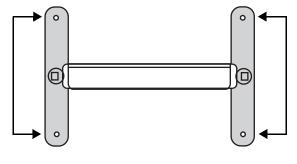

- Top view of sign
- 6. Route the power cord from the sign in such a way that the cord is not in an area where people will be walking.

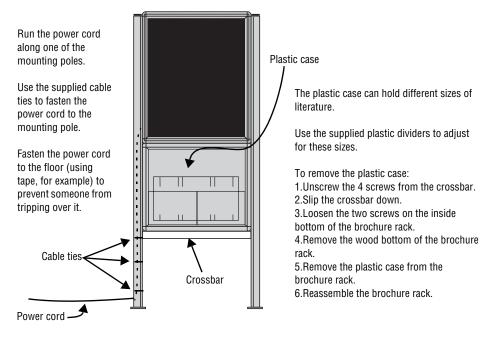

Completed assembly of sign

#### Wall mounting

**1.** Make sure a mounting bracket is attached to the back of the sign.

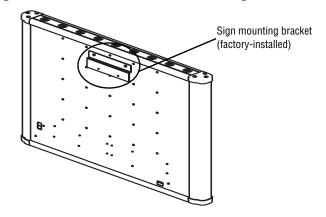

2. Attach the wall mounting bracket to a wall with fasteners (not provided). Then hang the sign from this bracket.

NOTE: Both the wall and the fasteners must be capable of supporting 120 pounds (54.5 kg).

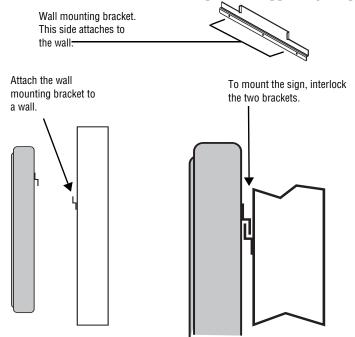

**3.** Plug the power cord into the back of the sign and route it from the sign in such a way that it is not in an area where people will be walking.

#### 10/27/03

#### Stand mounting

1. Assemble the stand by attaching the pole to the base plate using six  $1/4-20 \times 1.25$  inch Phillips flathead screws.

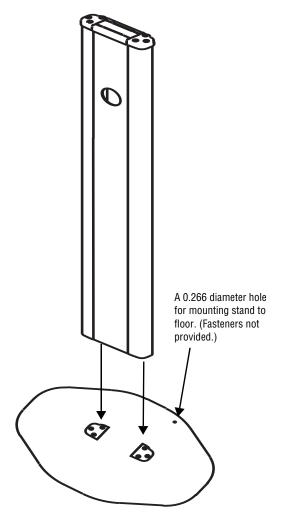

2. Attach the bottom bracket to the back of the sign, and to the front and top of the stand. Then attach the sign to the stand.

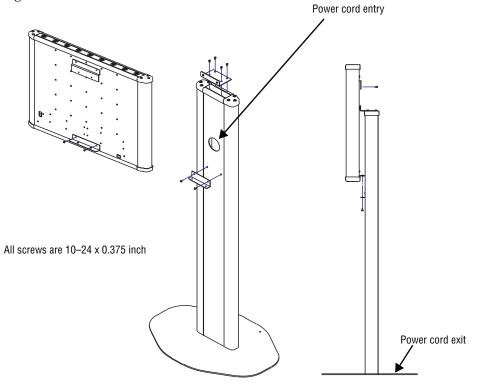

**3.** Plug the power cord into the back of the sign. Run the cord through the power cord entry on the front of the stand, down the interior of the stand, then out the power cord exit.

#### Connecting signs to a computer

Connect the sign to a computer in order to send messages to it using Alpha Messaging Software Director Edition.

#### One sign to one computer

**1.** Remove power from the sign.

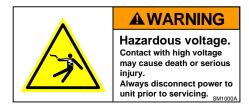

2. If you are connecting a wood Director, make sure the sign's internal RS232/RS485 jumper is set to RS232. The jumper is set automatically in the aluminum Director.

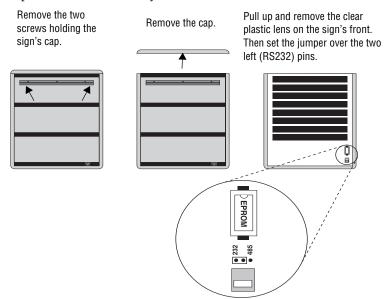

#### Director Sign User Manual (pn 9702-2005B

3. Connect a personal computer to the sign as shown.

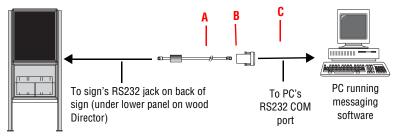

Director sign

| ltem                                                                                               | Part #     | Description                                              |  |
|----------------------------------------------------------------------------------------------------|------------|----------------------------------------------------------|--|
| Α                                                                                                  | —          | Ferrite (ferrite end towards sign)                       |  |
| В                                                                                                  | 1088-8625  | 25-foot RS232 cable                                      |  |
|                                                                                                    | 1088-8627  | 50-foot RS232 cable                                      |  |
| C                                                                                                  | 4370-0001C | RJ11-to-DB25 adapter (for a PC with a 25-pin RS232 port) |  |
| U U                                                                                                | 1088-9108  | RJ11-to-DB9 adapter (for a PC with a 9-pin RS232 port)   |  |
| Note: Part number 1036-9010, a 6-connector RS232 cable, can replace pn 1088-8625 and pn 1088-9108. |            |                                                          |  |

#### Multiple signs to a network

Because there are a variety of ways (for example, LAN, wireless, Ethernet, and so on) to connect networked signs, see the **Networking Alpha Signs** manual, PN 9700-0112, for more information.

On a wood Director, the sign's internal RS232/RS485 jumper must be set to RS485. See page 23 for more information on setting the jumper.

## 4—Software installation and setup

Messages can be sent to Director signs using either of two methods, the Alpha Messaging Software Director Edition or the hand-held remote control.

The **Messaging Software User Manual**, PN 9701-0202, is included in the installation of the software to provide you with specific information on how to send messages to a Director sign with the Director edition messaging software. It is located in your Windows Start menu (*Programs>Alpha Messaging Software Director Edition>User Manual*).

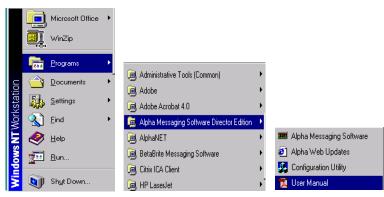

**NOTE:** Online help is available in the Director edition messaging software. It contains jumps to related topics for immediate access to the information you need, as well as popup windows that provide window-specific information that will help you move through the various procedures. Press the F1 key to access this help when in the software.

The other way messages can be sent to the Director signs is by using a hand-held remote control. Information on text messaging with the remote is found starting on page 28.

#### Installing the software

- 1. Start Microsoft Windows and be sure to have all other applications closed.
- 2. Insert the Alpha Messaging Software Director Edition CD-ROM into your CD-ROM drive. The installation process will start automatically.
  - **NOTE:** If the installation does not start automatically, run the install through your Windows *Start>Run* menu, or double-click *Setup.exe* in your CD-ROM drive folder.

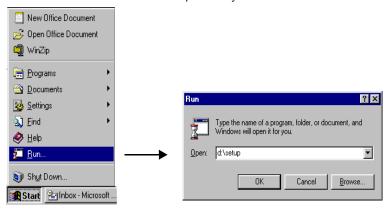

- 3. Follow the instructions when the installation program prompts you for a response. You will be given a choice as to which size Director display you want to send messages (the 16-character per line or the 24-character per line). Your choice determines what will appear in the title bar of the Alpha Messaging Software Director Edition. You will also be given a chance to install Acrobat Reader, which you will need to view the messaging software manual included.
- 4. When the installation program is complete, the Alpha Messaging Software Director Edition appears in your *Start* menu.

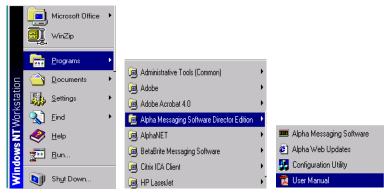

#### Setting up the software

Do the following only when you want to use a COM port other than COM1 (the default COM port):

1. Double-click *Configuration Utility* in the *Start>Programs>Alpha Messaging Software Director Edition* menu.

| tware Configuration Utility | V 2.03 🗙       |
|-----------------------------|----------------|
| COM1                        |                |
| Dir08x16                    |                |
| Ţ.                          |                |
|                             |                |
| Next                        | <u>C</u> ancel |
|                             |                |

- 2. Select the appropriate COM port from the drop-down menu and click *Next*.
- **3.** Select the type of Director sign to which you want to send messages or click *Detect* to have the software do it for you. Then click *OK*. The Configuration Utility will close automatically.
- **4.** Open the software by double-clicking *Start>Programs>Alpha Messaging Software Director Edition>Alpha Messaging Software.*

#### 5—Using the remote control

#### **Overview**

The remote control is a hand-held keyboard which emits infrared light and is used to program a sign. The remote control needs four AAA batteries to operate. They should be installed in the back of the control.

The remote control can be used to turn a sign on and off, or to set its serial address. It can also be used to set its time and date, and to clear memory.

However, the remote control's most important—and most used—purpose is the creation of text messages and graphic images on a sign.

To show you how to use the remote control, this manual presents practical, everyday examples.

**NOTE:** A sign (or a network of signs) can also be programmed using a personal computer and special software. See the **Networking Alpha Signs** manual, PN 9700-0112, and your messaging software user manual for more detailed information.)

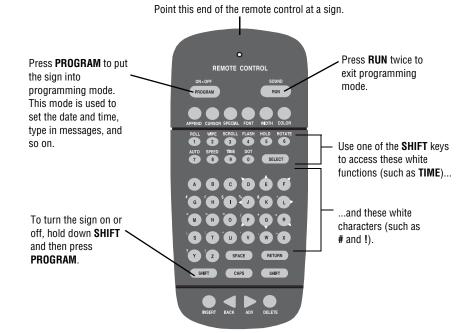

To use the remote control:

- Stand at least 5 feet and no more than 30 feet from the sign.
- Make sure nothing reflective is in front of the sign. (Light from the sign's display that is reflected back can interfere with the remote control.)

• If nearby fluorescent lights interfere with the remote control, you may have to relocate either the lights or the sign.

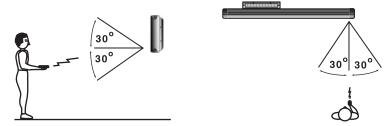

| If a sign is this far from the floor | then hold the remote control this far away: |
|--------------------------------------|---------------------------------------------|
| 10 feet                              | from 10 to 30 feet                          |
| 15 feet                              | from 19 to 30 feet                          |
| 20 feet                              | from 25 to 30 feet                          |

#### Turning a sign on and off

When you plug in the sign's power supply, the sign starts up automatically, and unplugging the power supply turns the sign off.

However, instead of unplugging a sign, there is another way to turn a sign off. Using the remote control, hold down **SHIFT** and then press **PROGRAM**.

**NOTE:** Messages that you have programmed into the sign will not be lost when you turn a sign off. Messages will be retained for up to 30 days if the sign is not powered.

When you turn a sign on, information similar to the following will appear:

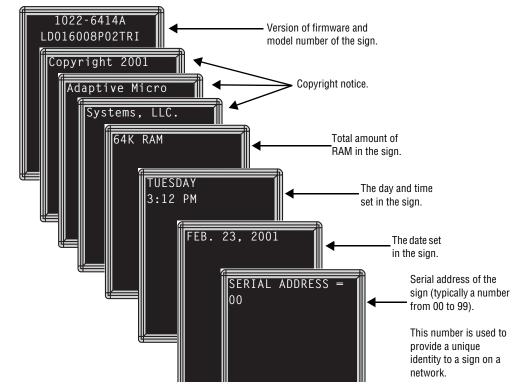

## Setting a sign's time and date

| Step | When you do this                                                                                                    | You see this                                          |
|------|----------------------------------------------------------------------------------------------------|-------------------------------------------------------|
| 1    | Press <b>PROGRAM</b> .                                                                                                    | THEN<br>THEN<br>PAGE A<br>MODE: [AUT]<br>SPEED: [SP4] |
| 2    | Press <b>BACK</b> until <i>SET TIME AND DAY</i> appears.                                                                                                    | SET TIME<br>AND DAY                                   |
| 3    | Press <b>ADV</b> .                                                                                                    | SET W/ D.H&M<br>TUESDAY<br>3:54 PM                    |
| 4    | Press <b>D</b> to set the day of the week.<br>Press <b>H</b> to set the hour.<br>Press <b>M</b> to set the minute.<br>NOTE: Press <b>SELECT</b> to change from 12- (AM/PM)<br>to 24-hour mode (0–23). | SET W/ D.H&M<br>TUESDAY<br>3:54 PM                    |
| 5    | Press <b>BACK</b> until <i>SET DATE</i> appears.                                                                                                    | SET<br>DATE                                           |

Once set, a sign will remember the time and date for up to 30 days, even if the sign is unplugged or interrupted by a power loss. This is because it is equipped with a battery-backed real-time clock.

| 6 | Press <b>ADV</b> .                                                                                                    | THEN                       |
|---|----------------------------------------------------------------------------------------------------|----------------------------|
| 7 | Press <b>D</b> to set the correct day.<br>Press <b>M</b> to set the month.<br>Press <b>Y</b> to set the year.<br>NOTE: Press <b>SELECT</b> to display the date in different<br>formats—for example, APR 15, 2001 or 4/15/01, or<br>15/4/01, and so on. | APR. 15, 2001              |
| 8 | After setting the date and time, press <b>RUN</b> twice to r                                                                                                    | eturn to normal operation. |

Clearing a sign's memory erases the password and all messages that have been programmed into the sign.

| Step | When you do this                                                                       | You see this                                                 |
|------|----------------------------------------------------------------------------------------|--------------------------------------------------------------|
| 1    | Press <b>PROGRAM</b> .                                                                 | PROGRAM MODE<br>THEN<br>PAGE A<br>MODE: [AUT]<br>SPEED:[SP4] |
| 2    | Press <b>BACK</b> until <i>CLEAR MEMORY</i> appears.                                   | CLEAR<br>MEMORY                                              |
| 3    | Press <b>ADV</b> .                                                                     | WARNING<br>******<br>THEN<br>CLEAR<br>ALL? Y/N               |
| 4    | Press <b>Y</b> to clear the sign's memory. The s<br>display a series of demo messages. | sign will return to normal operation and                     |

## Setting a sign's password

You can set a personal password to protect your messages from tampering by others. If you forget your password, you won't be able to operate the sign until you follow the steps on "Forgetting a sign's password" on page 34.

#### How to set a sign's password

| Step | When you do this                                                                                              | You see this                                         |
|------|----------------------------------------------------------------------------------------------------|------------------------------------------------------|
| 1    | Press <b>PROGRAM</b> .                                                                                        | PROGRAM MODE<br>PAGE A<br>MODE: [AUT]<br>SPEED:[SP4] |
| 2    | Press <b>BACK</b> until <i>SET PASSWORD</i> appears.                                                          | SET<br>PASSWORD                                      |
| 3    | Press <b>ADV</b> .                                                                                            | PASSWD Y/N                                           |
| 4    | Press <b>Y</b> to set a password.                                                                             | ENTER 6 CHAR                                         |
| 5    | Type a 6-character password. (Only asterisks will appear on the sign as you type.)                            | THEN                                                 |
|      | Retype the password when prompted.                                                                            | THEN                                                 |
|      | <i>CORRECT</i> appears if you entered the same password.                                                      | CORRECT<br>THEN                                      |
|      | If you failed to type the same password, <i>ERROR</i> will appear, and you'll have to start over from step 1. | PAGE A<br>MODE: [AUT]<br>SPEED:[SP4]                 |

| 6 | Press <b>RUN</b> twice.                                                                                                    | PASSWORD RUN? Y/                                                                                                    |
|---|----------------------------------------------------------------------------------------------------|----------------------------------------------------------------------------------------------------|
| 7 | Press <b>Y</b> to password protect the sign.<br>NOTE: If you select <b>N</b> , a password will not be<br>needed when you press <b>PROGRAM</b> . | THEN<br>The sign will return to normal operation.<br>Now, whenever you press <b>PROGRAM</b> ,<br>you'll have to type the password you just<br>entered. |

#### Forgetting a sign's password

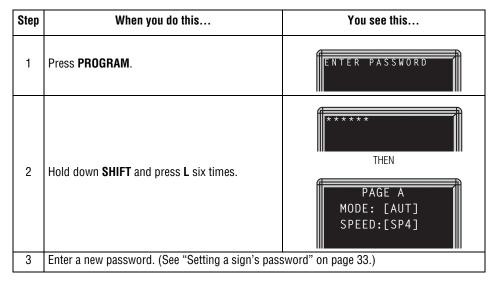

#### Deleting a sign's password

If you no longer want to be prompted to password protect a sign, you must clear the sign's memory in order to delete the password. To do this, see "Clearing a sign's memory" on page 32.

#### Using the remote control's sound control

Normally, whenever you press a remote control key, the sign will beep. This lets you know that an action has been performed. To turn this feature off (or on again), hold down **SHIFT** and press **RUN**.

#### Setting a sign's serial address

The serial address is a number that you can assign to a sign. Typically, this feature is used with a sign that is connected to other signs on a network. Giving a unique serial address to a sign allows you to send messages to that particular sign only.

See the **Networking Alpha Signs** manual, PN 9700-0112, for detailed information on networking signs.

| Step | When you do this                                                                                                    | You see this                            |
|------|----------------------------------------------------------------------------------------------------|-----------------------------------------|
| 1    | Press <b>PROGRAM</b> .                                                                                                    | PROGRAM MODE                            |
| 2    | Press <b>BACK</b> until <i>SET SERIAL ADDRESS</i> appears.                                                                                                    | SET SERIAL<br>ADDRESS                   |
| 3    | Press <b>ADV</b> .                                                                                                    | SERIAL ADDRESS = 1<br>00                |
| 4    | Type a number, such as <b>10</b> .<br>NOTE: A serial address is actually a number<br>from 0 to 255 in hexadecimal (00 to FF).<br>However, in typical use, entering a number from<br>00 to 99 is fine.<br>NOTE: When a sign leaves the factory, its serial<br>address is set to 00. | SERIAL ADDRESS =<br>10                  |
| 5    | Press <b>RUN</b> twice to set the new serial address ar                                                                                                    | nd return the sign to normal operation. |

## 6—Beginning text messaging

This section shows you how to start creating messages for your sign using the remote control.

#### Example 1—Using upper and lowercase text

In this first example, you'll display the following text on the sign:

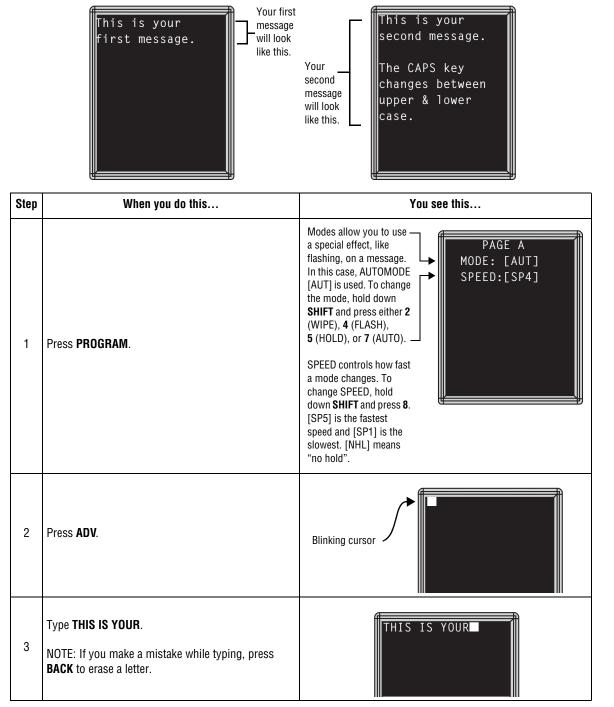

| 4 | Press <b>RETURN</b> to go to the next line.                                                                | THIS IS YOUR                                                                                                    |  |  |  |  |  |
|---|----------------------------------------------------------------------------------------------------|----------------------------------------------------------------------------------------------------|--|--|--|--|--|
| 5 | Type <b>FIRST MESSAGE</b> .<br>NOTE: To create the period (.), hold down <b>SHIFT</b> and press <b>X</b> . | THIS IS YOUR<br>FIRST MESSAGE.■                                                                                                    |  |  |  |  |  |
| 6 | Press <b>RUN</b> to display your first message.                                                            | Because<br>AUTOMODE [AUT]<br>was used, the<br>message will appear<br>in different colors.                                                                                          |  |  |  |  |  |
|   | Here's how to create                                                                                       | the second message:                                                                                                    |  |  |  |  |  |
| 7 | Press <b>PROGRAM</b> .                                                                                     | PAGE A<br>MODE: [AUT]<br>SPEED:[SP4]                                                                                                    |  |  |  |  |  |
| 8 | Press <b>B</b> to switch to PAGE B.                                                                        | Your second message<br>will be created in PAGE<br>B.<br>(Your first message is<br>still in PAGE A. You<br>can create up to 26<br>separate messages<br>using pages A through<br>Z.) |  |  |  |  |  |

| 9  | Hold down <b>SHIFT</b> and then press <b>2</b> for WIPE.                         | PAGE B       WPUP = wipe up.         MODE:       [WPUP]         SPEED:       [SP4]         If you hold down       SHIFT and press 2 again, the mode will change to WPDN (WIPE DOWN). You can also select wipe left and wipe right. |
|----|----------------------------------------------------------------------------------|----------------------------------------------------------------------------------------------------|
| 10 | Press <b>ADV</b> .                                                               |                                                                                                    |
| 11 | Press the round <b>COLOR</b> key until the cursor color stays green.             |                                                                                                    |
| 12 | Туре <b>Т</b> .                                                                  |                                                                                                    |
| 13 | Press <b>CAPS</b> to change to lowercase text.<br>Then type <b>his is your</b> . | All these characters in this line should be<br>green.                                                                                                    |
| 14 | Press <b>RETURN</b> to go to the next line.                                      | This is your                                                                                                    |
| 15 | Press the round <b>COLOR</b> key until the cursor color stays red.               | This is your                                                                                                    |
| 16 | Type <b>second message</b> .                                                     | All these characters<br>in this line should be                                                                                                    |
| 17 | Press <b>RETURN</b> to go to the next line.                                      | This is your<br>second message.<br>■                                                                                                    |
| 18 | Press the round <b>COLOR</b> key until the cursor color stays amber.             | This is your<br>second message.                                                                                                    |

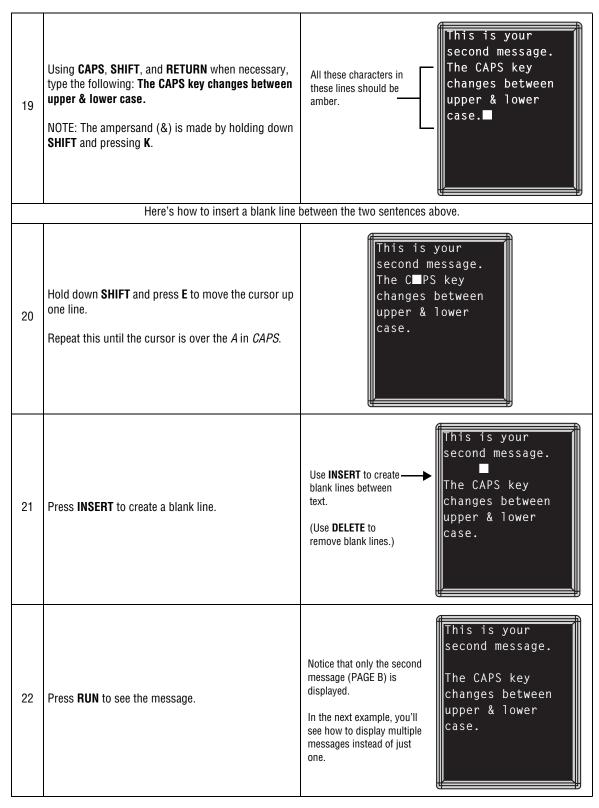

## Example 2—Displaying messages in PAGE name order (A, B, C)

Once you've programmed messages into the sign, you may want to set the order or sequence in which messages appear. This method will display messages by their PAGE name (A, B, C, and so on) in the order you set (C, A, B, for example). If you do not set the sequence, the messages will appear in alphabetical order.

| Step | When you do this                                                                                                    | You see this                                                                                          |  |  |  |  |  |
|------|----------------------------------------------------------------------------------------------------|----------------------------------------------------------------------------------------------------|--|--|--|--|--|
|      |                                                                                                    | es where Example 1 left off.<br>two messages (PAGE A and B) in the sign.                              |  |  |  |  |  |
| 1    | Press <b>PROGRAM</b> .                                                                                              | Since we're continuing<br>from Example 1, this<br>would appear on the<br>sign.                        |  |  |  |  |  |
| 2    | Press <b>RUN</b> .                                                                                                  | DEMO or RUN may<br>also appear here.                                                                  |  |  |  |  |  |
| 3    | If <i>RUN</i> appears on the sign, go to the next step.<br>Otherwise, press <b>SELECT</b> until <i>RUN</i> appears. | RUN                                                                                                   |  |  |  |  |  |
| 4    | Press <b>B</b> and then <b>A</b> .                                                                                  | This will be the order<br>(PAGE B, then PAGE<br>A) in which messages<br>are displayed on the<br>sign. |  |  |  |  |  |

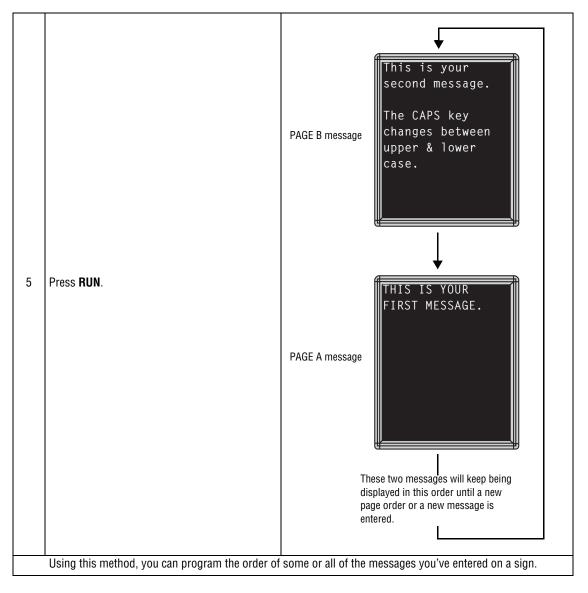

In Example 2, you set the order of messages by PAGE letter (A, B, C, and so on). However, that method could not specify an exact time when a message would appear.

In this example, we'll show you how to make a message start and stop at times you specify.

| Step | When you do this                                                                                                    | You see this                                                                                                    |  |  |  |  |  |  |  |
|------|----------------------------------------------------------------------------------------------------|----------------------------------------------------------------------------------------------------|--|--|--|--|--|--|--|
|      |                                                                                                    | ign's internal clock has been accurately set.<br>ime and date" on page 30.)                                                                                                   |  |  |  |  |  |  |  |
|      | This example continues where Example 1 left off.<br>This example assumes that there are two messages (PAGE A and B) in the sign.                                                                 |                                                                                                    |  |  |  |  |  |  |  |
|      | In this example, we'll program the sign to display the message in PAGE A<br>on Monday through Friday from 1:20 PM to 1:30 PM.<br>We'll program the sign to always display the message in PAGE B. |                                                                                                    |  |  |  |  |  |  |  |
| 1    | Press <b>PROGRAM</b> .<br>(If <i>PAGE B</i> does not appear, press <b>B</b> to display it.)                                                                                                    | PAGE B<br>MODE: [WPUP]<br>SPEED: [SP4]<br>Since we're continuing<br>from Example 1, this<br>would appear on the<br>sign.                                                      |  |  |  |  |  |  |  |
| 2    | Hold down <b>SHIFT</b> and press <b>9</b> for TIME.                                                                                                    | ON ALWAYS is the<br>default setting for a<br>message. A message<br>set to ON ALWAYS<br>will run continuously.<br>Since PAGE B is already<br>set up, we'll go on to<br>PAGE A. |  |  |  |  |  |  |  |
| 3    | Press <b>RUN</b> twice.<br>Then press <b>PROGRAM</b> .                                                                                                    | PAGE B<br>MODE: [WPUP]<br>SPEED:[SP4]                                                                                                    |  |  |  |  |  |  |  |
| 4    | Press A. MODE: [AUT]<br>SPEED:[SP4]                                                                                                    |                                                                                                    |  |  |  |  |  |  |  |
| 5    | Hold down <b>SHIFT</b> and press <b>9</b> for TIME.                                                                                                    |                                                                                                    |  |  |  |  |  |  |  |

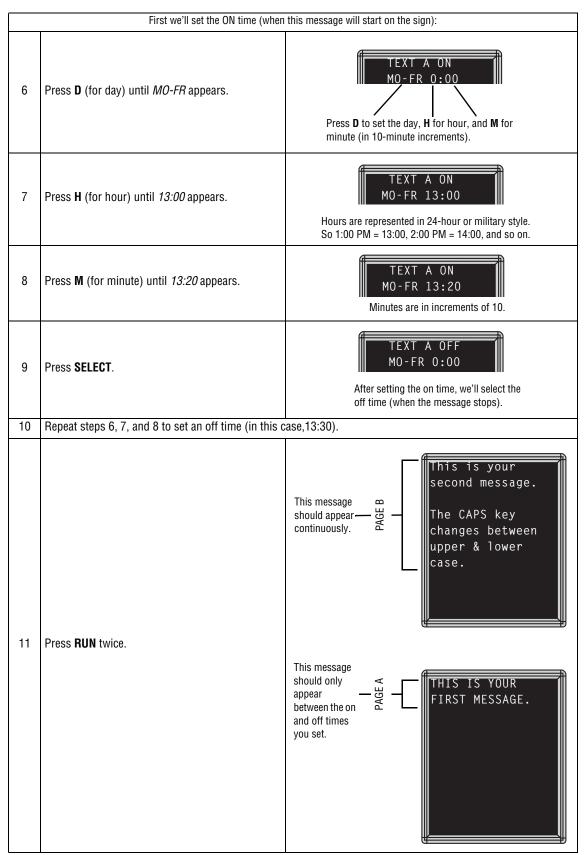

After typing in a message, you may want to add or remove text from it. The following is an example of this common situation:

| Step | When you do this                                                                                                    | You see this                                                                                                    |  |  |  |  |  |
|------|----------------------------------------------------------------------------------------------------|----------------------------------------------------------------------------------------------------|--|--|--|--|--|
|      | This example assumes that there ar                                                                                                    | ues where Example 2 left off.<br>e two messages (PAGE A and B) in the sign.                                                                                                    |  |  |  |  |  |
|      |                                                                                                    | hange PAGE A to the following:<br>MESSAGE, BUT NOW IT'S LONGER                                                                                                    |  |  |  |  |  |
| 1    | Press <b>PROGRAM</b> .                                                                                                    | PAGE A<br>MODE: [AUT]<br>SPEED:[SP4]                                                                                                    |  |  |  |  |  |
| 2    | Press <b>RUN</b> .<br>Press <b>SELECT</b> until <i>RUN</i> appears.<br>Press <b>A</b> and then <b>B</b> to set a run sequence.<br>Finally, press <b>RUN</b> again. | RUN<br>AB                                                                                                    |  |  |  |  |  |
| 3    | 3 Press <b>PROGRAM</b> .<br>(If <i>PAGE A</i> does not display, press <b>A</b> .)                                                                                  |                                                                                                    |  |  |  |  |  |
| 4    | Press <b>ADV</b> .                                                                                                    | The cursor<br>should be<br>blinking over the<br>first letter.                                                                                                    |  |  |  |  |  |
| 5    | Hold down <b>SHIFT</b> and press <b>C</b> to move the cursor down one line.                                                                                        | How to move the cursor:<br>SHIFT + E<br>SHIFT + D<br>SHIFT + C<br>The cursor<br>should be<br>blinking over the<br>first letter on the<br>second line.<br>THIS IS YOUR<br>IRST MESSAGE. |  |  |  |  |  |

| 6  | Try to type the word <b>VERY</b> .                                                                                                    | You'll only be<br>allowed to type the<br>first two letters of<br><i>VERY</i> , because there<br>must be enough<br>room in a line to add<br>the characters. |
|----|----------------------------------------------------------------------------------------------------|----------------------------------------------------------------------------------------------------|
| 7  | In order to make room for the word <i>VERY</i> ,<br>you'll have to delete the word <i>MESSAGE</i> first.<br>Move the cursor to the end of the word <i>FIRST</i><br>by holding down <b>SHIFT</b> and then pressing <b>F</b> . | THIS IS YOUR<br>VEFIRST■MESSAGE.                                                                                                    |
| 8  | Press <b>DELETE</b> until the word <i>MESSAGE</i> (and the period) is deleted.                                                                                                    | THIS IS YOUR<br>VEFIRST■                                                                                                    |
| 9  | Hold down <b>SHIFT</b> and press <b>D</b> to move the cursor over the letter <i>F</i> .                                                                                                    | THIS IS YOUR<br>VE∎IRST                                                                                                    |
| 10 | Finish the word <i>VERY</i> by typing <b>RY</b> and a space.                                                                                                    | THIS IS YOUR<br>VERY ■IRST                                                                                                    |
| 11 | Hold down <b>SHIFT</b> and press <b>C</b> to move down<br>one line.<br>Then hold down <b>SHIFT</b> and press <b>D</b> until the<br>cursor is at the start of the line.                                                       | THIS IS YOUR<br>VERY FIRST                                                                                                    |
| 12 | Type <b>MESSAGE, BUT NOW</b> .                                                                                                    | The cursor moves to<br>the next line<br>automatically.<br>Use <b>SHIFT</b> + <b>W</b> to<br>create a comma.                                                |
| 13 | Type <b>IT'S LONGER</b> .                                                                                                    | Use <b>SHIFT</b> + <b>V</b> to<br>create an<br>apostrophe.<br>THIS IS YOUR<br>VERY FIRST<br>MESSAGE, BUT NOW<br>IT'S LONGER                                |
| 14 | Press <b>RUN</b> to see your message.                                                                                                    | THIS IS YOUR<br>VERY FIRST<br>MESSAGE, BUT NOW<br>IT'S LONGER                                                                                              |

### Example 5 — Deleting messages

To delete all the messages in a sign, see "Clearing a sign's memory" on page 32.

However, if you only want to delete selected messages, then use the method shown in this example.

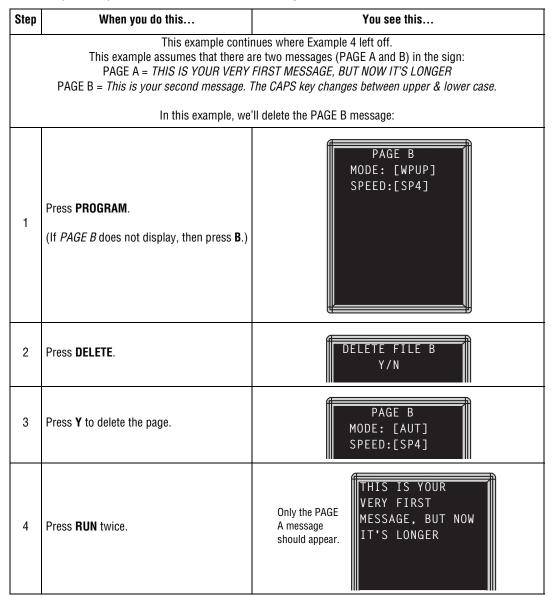

Before attempting the following, make sure you're familiar with the previous examples in the 6—Beginning text messaging section of this manual.

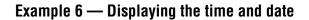

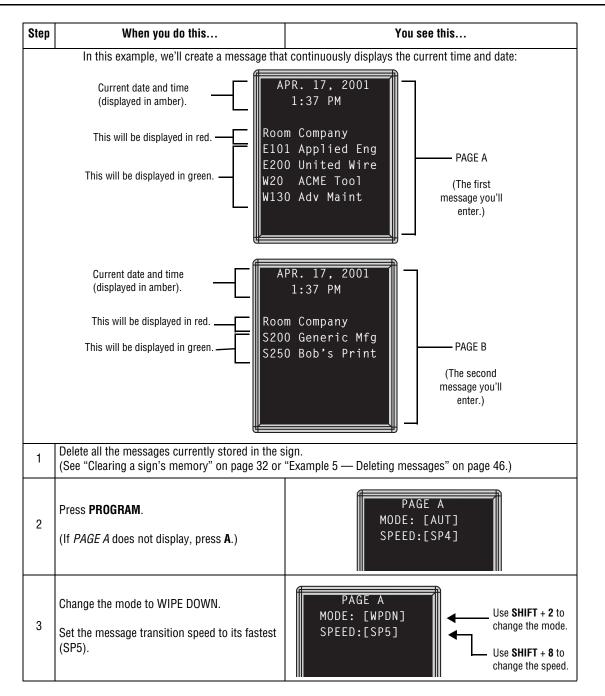

|   | Press ADV.                                                                                                    |                                                                                                    |  |  |  |  |  |
|---|----------------------------------------------------------------------------------------------------|----------------------------------------------------------------------------------------------------|--|--|--|--|--|
| 4 | Press <b>COLOR</b> until the cursor always blinks<br>amber.<br>Then press <b>SPACE</b> to move the cursor over two                                                                                                    |                                                                                                    |  |  |  |  |  |
|   | spaces.                                                                                                    |                                                                                                    |  |  |  |  |  |
|   | Here's how to put                                                                                                    | the date in the message:                                                                                            |  |  |  |  |  |
| 5 | 5 Hold down <b>SHIFT</b> and press <b>0</b> .                                                                                                    |                                                                                                    |  |  |  |  |  |
|   | Press <b>RETURN</b> to start on a new line.                                                                                                    |                                                                                                    |  |  |  |  |  |
| 6 | Press <b>COLOR</b> until the cursor always blinks amber.                                                                                                    | APR. 17, 2001                                                                                                    |  |  |  |  |  |
|   | Then press <b>SPACE</b> four times to move the cursor over.                                                                                                    |                                                                                                    |  |  |  |  |  |
|   | Here's how to pu                                                                                                    | t the time in a message:                                                                                            |  |  |  |  |  |
| 7 | Hold down <b>SHIFT</b> and press <b>9</b> .                                                                                                    | APR. 17, 2001<br>1:37 PM■                                                                                           |  |  |  |  |  |
|   | Now enter the rest                                                                                                    | of the PAGE A message:                                                                                              |  |  |  |  |  |
| 8 | Press <b>RETURN</b> twice to skip down two lines.<br>Press <b>COLOR</b> until the cursor always blinks<br>red.<br>Using <b>CAPS</b> when necessary, type <b>Room</b> , a<br>space, and then <b>Company</b> .                                                                  | APR. 17, 2001<br>1:37 PM<br>Room Company■                                                                           |  |  |  |  |  |
| 9 | Press <b>RETURN</b> again to start on a new line.<br>Press <b>COLOR</b> until the cursor always blinks<br>green.<br>Using <b>CAPS</b> when necessary, type <b>E101</b> , a<br>space, and then <b>Applied Eng</b> .<br>Repeat this process for the remaining lines of<br>text. | APR. 17, 2001<br>1:37 PM<br>Room Company<br>E101 Applied Eng<br>E200 United Wire<br>W20 ACME Tool<br>W130 Adv Maint |  |  |  |  |  |

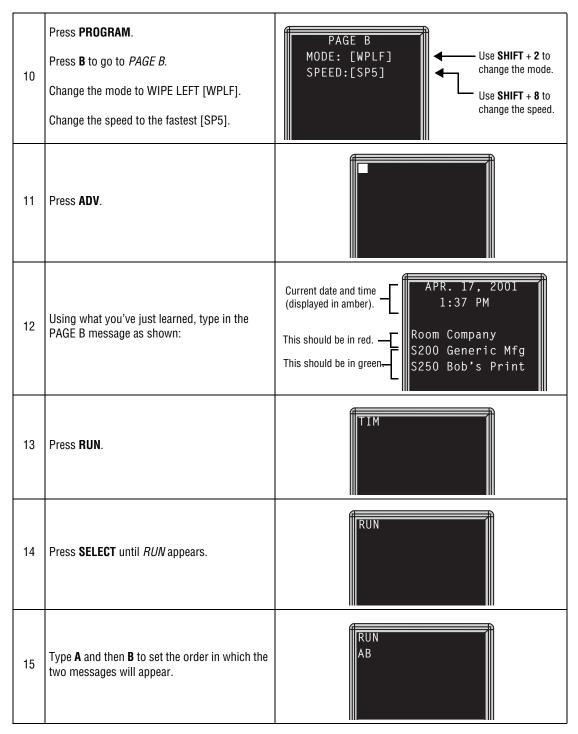

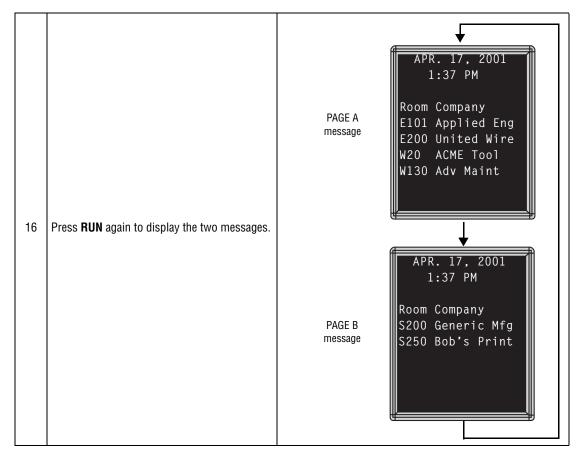

## Example 7 — Using the FLASH mode to highlight information

FLASH is a mode that you shouldn't overuse. However, it is very handy if you want to call attention to a single item, like a time or room number, on a page:

| Step | When you do this                                                             | You see this                                                                                                    |  |  |  |  |
|------|------------------------------------------------------------------------------|----------------------------------------------------------------------------------------------------|--|--|--|--|
|      | In this example, we'll cont                                                  | inue from the previous example:                                                                                                    |  |  |  |  |
|      | To call attention to this room<br>number, we'll make it flash on and<br>off. | APR. 17, 2001<br>1:37 PM<br>Room Company<br>E101 Applied Eng<br>E200 United Wire<br>W20 ACME Tool<br>W130 Adv Maint                                                                                                    |  |  |  |  |
| 1    | Press <b>PROGRAM</b> .                                                       | PAGE A MODE: [WPDN]                                                                                                    |  |  |  |  |
|      | (If <i>PAGE A</i> does not display, then press <b>A</b> .)                   | SPEED:[SP5]                                                                                                    |  |  |  |  |
| 2    | Press <b>ADV</b> .                                                           | Blinking cursor APR. 17, 2001<br>1:37 PM<br>Since this continues<br>where the last example Bieft off, this is what<br>should appear for<br>PAGE A.<br>Blinking cursor<br>APR. 17, 2001<br>1:37 PM<br>Room Company<br>E101 Applied Eng<br>E200 United Wire<br>W20 ACME Tool<br>W130 Adv Maint |  |  |  |  |
| 3    | Press <b>A</b> .                                                             | APR. 17, 2001<br>1:37 PM<br>Room Company<br>E101 Applied Eng<br>E200 United Wire<br>W20 ACME Tool<br>W130 Adv Maint                                                                                                    |  |  |  |  |

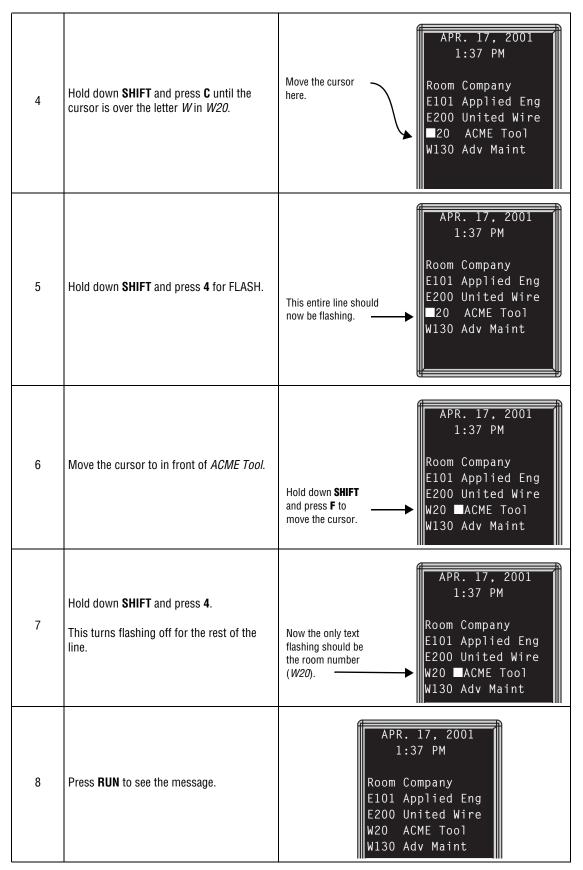

#### Example 8 — Using fonts and colors

Fonts are the way characters are displayed on a sign. In the world of printing and publishing, fonts are given names like Times or Helvetica, and qualities like serif or sans serif, font size (such as 12 point or 14 point), bold or italic, and so on.

This sign can display two types of fonts:

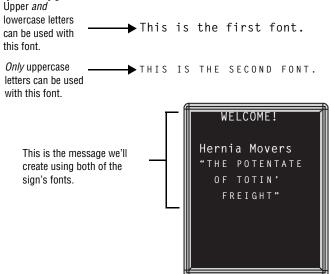

To change from one font to the other, press the **FONT** key.

The following examples demonstrate how to use fonts on a sign:

| Step | When you do this                                                                                                    | You see this                                                         |
|------|----------------------------------------------------------------------------------------------------|----------------------------------------------------------------------|
| 1    | Press <b>PROGRAM</b> .<br>(If <i>PAGE C</i> does not display, press <b>C</b> .)<br>Using <b>SHIFT + 5</b> , change the MODE to Hold. | PAGE C<br>MODE: [HLD]<br>SPEED:[SP4]                                 |
| 2    | Press <b>ADV</b> .                                                                                                    |                                                                      |
| 3    | Type the following message:                                                                                                    | WELCOME!<br>Hernia Movers<br>"The potentate<br>of totin'<br>freight" |

7—Advanced text messaging

| 4 | Move the cursor in front of the <i>The potentate</i> and then press <b>FONT</b> .                                                                                    | Pressing FONT<br>changes the entire<br>line to a different<br>font.<br>(Pressing FONT<br>again would restore<br>the original font.)                                |
|---|----------------------------------------------------------------------------------------------------|----------------------------------------------------------------------------------------------------|
| 5 | Move the cursor in front of the word <i>potentate</i> and press <b>FONT</b> . All text after the cursor should change to the other font.                             | The FONT key can<br>be used to change<br>a whole line of text<br>or just a single<br>word.<br>WELCOME!<br>Hernia Movers<br>"THE potentate<br>of totin'<br>freight" |
| 6 | Press <b>FONT</b> again to make the whole line the<br>same font.<br>Then position the cursor in front of the<br>remaining lines and change the font of each<br>line. | WELCOME!<br>Hernia Movers<br>"THE POTENTATE<br>OF TOTIN'<br>FREIGHT"                                                                                               |
| 7 | Press <b>RUN</b> to see your message.                                                                                                    | WELCOME!<br>Hernia Movers<br>"THE POTENTATE<br>OF TOTIN"<br>FREIGHT"                                                                                               |
|   | nere s a demonstratio                                                                                                    | on of what colors can be used:                                                                                                    |
| 8 | Press <b>PROGRAM</b> .<br>(If <i>PAGE D</i> does not display, press <b>D</b> .)<br>Using <b>SHIFT + 5</b> , change the MODE to Hold.                                 | PAGE D<br>MODE: [HLD]<br>SPEED:[SP4]                                                                                                    |
| 9 | Press <b>ADV</b> .                                                                                                    |                                                                                                    |

| Press COLOR one time.         11       Type COLOR 1.         Then press RETURN.         Press COLOR two times.                                                                                                    |  |
|----------------------------------------------------------------------------------------------------|--|
| Press COLOR two times.                                                                                                    |  |
| 12     Type COLOR 2.       Then press RETURN.   COLOR 2 should be green. → COLOR 2 COLOR 2 COLOR |  |
| 13       Press COLOR three times.         13       Type COLOR 3.         Then press RETURN.       COLOR 3 should be amber                                                                                                    |  |
| 14       Press COLOR four times.         14       Type COLOR 4.         Then press RETURN.       COLOR 4 should be multi-colored with the same combination of colors for each character.                                                                                                    |  |
| Press COLOR five times.         15       Type COLOR 5.         Then press RETURN.       COLOR 5 should be multi-colored with a different combination of colors for each character.                                                                                                    |  |
| 16       Press COLOR six times.         16       Type COLOR 6.         Then press RETURN.       Each character in COLOR 6         17       Press RUN to see what all the colors look like in a running message.                                                                                                    |  |

International characters—like ü and é—can be included in messages.

**NOTE:** International characters cannot be used with the small font. If they are, a question mark (?) will appear in place of the letter.

The following table summarizes all the international characters that can be used:

|                             |                  |          |                 |          |          | — Move t<br>like <i>e</i> .                                                  | <ul> <li>Move the cursor over a base character,<br/>like e.</li> </ul> |          |          |            |       |  |
|-----------------------------|------------------|----------|-----------------|----------|----------|------------------------------------------------------------------------------|------------------------------------------------------------------------|----------|----------|------------|-------|--|
|                             | RÉSUMÉS WELCOME! |          |                 |          | charact  | Then press <b>SELECT</b> until the international character you want appears. |                                                                        |          |          |            |       |  |
| ers                         | (Us              | e the CA | <b>PS</b> butto | n on the | remote c | ontrol fo                                                                    | r upperc                                                               | ase vers | us lower | case lette | ers.) |  |
| Base<br>Characters          | Α                | C        | Ε               | I        | N        | 0                                                                            | U                                                                      | Y        | ?        | !          | \$    |  |
|                             | â                | Ç        | é               | Ï        | ñ        | Ô                                                                            | ü                                                                      | ÿ        | j        | i          | ¢     |  |
|                             | ä                | Ç        | ê               | î        | Ñ        | Ö                                                                            | û                                                                      | Y        | ?        | !          | £     |  |
|                             | å                | С        | ë               | ì        | Ν        | Ò                                                                            | Ü                                                                      | У        |          |            | ¥     |  |
| _                           | Ä                | С        | è               |          | n        | Ö                                                                            | ú                                                                      |          |          |            | f     |  |
| ona                         | Å                |          | É               | i        |          | Ó                                                                            | U                                                                      |          |          |            | \$    |  |
| International<br>Characters | æ                |          | E               |          |          | <u>0</u>                                                                     | u                                                                      |          |          |            |       |  |
| nter<br>Cha                 | Æ                |          | е               |          |          | 0                                                                            |                                                                        |          |          |            |       |  |
| = -                         | á                |          |                 |          |          | 0                                                                            |                                                                        |          |          |            |       |  |
|                             | <u>a</u>         |          |                 |          |          |                                                                              |                                                                        |          |          |            |       |  |
|                             | A                |          |                 |          |          |                                                                              |                                                                        |          |          |            |       |  |
|                             | а                |          |                 |          |          |                                                                              |                                                                        |          |          |            |       |  |

## Message control keys

|         | ON-OFF SOUND<br>PROGRAM FRUN RUN APPEND CURSOR SPECIAL FONT WIDTH COLOR                                                                                                    |
|---------|----------------------------------------------------------------------------------------------------|
| PROGRAM | To turn the sign on or off, hold down <b>SHIFT</b> and then press <b>PROGRAM</b> .<br>To enter messages, set the date and time, clear memory, and so on.<br>Press <b>PROGRAM</b> and then <b>BACK</b> until the setting you want to change is<br>shown. Then press <b>ADV</b> to change that setting. |
| RUN     | Press two times to exit program mode.                                                                                                    |
| APPEND  | Not used.                                                                                                    |
| CURSOR  | Not used.                                                                                                    |
| SPECIAL | Not used.                                                                                                    |
| FONT    | Changes between a small or large font.                                                                                                    |
| WIDTH   | Not used.                                                                                                    |
| COLOR   | Changes the color of text.                                                                                                    |

## Display modes and special keys

|        | ROLL     IMPE     SCROLL     FLASH     HOLD     ROTATE       Q     Q     Q     Q     Q     Q       AUTO     SFEED     TWE     DOT       Q     Q     Q     SELECT                       |
|--------|----------------------------------------------------------------------------------------------------|
| ROLL   | Not used.                                                                                                    |
| WIPE   | Hold down <b>SHIFT</b> and press <b>2</b> to use the WIPE mode in a message.<br>Doing this more than once cycles through all the options for direction of<br>the wipe.                 |
| SCROLL | Not used.                                                                                                    |
| FLASH  | Hold down <b>SHIFT</b> and press <b>4</b> to use the FLASH mode in a message.                                                                                                    |
| HOLD   | Hold down <b>SHIFT</b> and press <b>5</b> to use the HOLD mode in a message.                                                                                                    |
| ROTATE | Not used.                                                                                                    |
| AUTO   | Hold down <b>SHIFT</b> and press <b>7</b> to use the AUTO mode in a message.                                                                                                    |
| SPEED  | Hold down <b>SHIFT</b> and press <b>8</b> to use the SPEED mode in a message.<br>Doing this more than once cycles through all the options for speed.<br>(SP1 = slowest, NHL = fastest) |
| TIME   | Hold down <b>SHIFT</b> and press <b>9</b> to include the time in a message.                                                                                                    |
| DATE   | Hold down <b>SPECIAL</b> and press <b>M</b> to include the date in a message.                                                                                                    |

## Appendix B—Sign diagnostic test

| Step | When you do this                                         | You see this                                                                         |
|------|----------------------------------------------------------|--------------------------------------------------------------------------------------|
| 1    | Press <b>PROGRAM</b> .                                   | PAGE A<br>MODE: [AUT]<br>SPEED:[SP4]                                                 |
| 2    | Press <b>BACK</b> until <i>SET TIME AND DAY</i> appears. | SET TIME<br>AND DAY                                                                  |
| 3    | Press <b>ADV</b> .                                       | SET W/ D,H&M<br>THURSDAY<br>3:59 PM                                                  |
| 4    | Type <b>TEST</b> .                                       | The sign will go through a series a LED tests until <b>PROGRAM</b> is pressed again. |
| 5    | Press <b>PROGRAM</b> to exit the diagn                   | ostic test mode.                                                                     |

Your sign can perform a diagnostic test to determine if all the LEDs are working properly.

### Appendix C—Transferring a sign's memory from one sign to another

You can transfer the messages from the memory of one sign to the memory of any another sign by completing the following steps.

**NOTE:** To complete the transfer of memory from one sign to other signs, all signs must be connected together. For information on connecting signs, see "Connecting signs to a computer" on page 23. For detailed information, see the **Networking Alpha Signs** manual, PN 9700-0112.

| Step | When you do this                                                           | You see this                           |
|------|----------------------------------------------------------------------------|----------------------------------------|
| 1    | Press <b>PROGRAM</b> .                                                     | PAGE A<br>MODE: [AUT]<br>SPEED:[SP4]   |
| 2    | Press <b>SPECIAL</b> .                                                     | SPECIAL                                |
| 3    | Press <b>D</b> .                                                           | SENDING                                |
| 4    | The sending sign transmits all messages displaying messages as programmed. | to the receiving sign and then resumes |

With the aluminum Director, you can also use the RS485 echo feature to transfer a sign's memory from one sign to another. Please refer to Appendix H—RS232 in and echo out RS485 (aluminum Director) on page 56.

## Appendix D—Using the IR Message Loader

The IR (InfraRed) Message Loader is a hand-held device used to transfer messages from one sign to another, or from a computer to a sign, using messaging software.

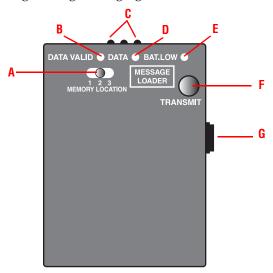

| ltem | Name                   | Description                                                                                                    |  |  |  |  |  |  |  |  |
|------|------------------------|----------------------------------------------------------------------------------------------------|--|--|--|--|--|--|--|--|
| A    | MEMORY LOCATION switch | Allows you to select one of the three 10,000-byte memory partitions.                                                                                                    |  |  |  |  |  |  |  |  |
| В    | DATA VALID indicator   | Indicates valid data in the memory location currently selected.                                                                                                    |  |  |  |  |  |  |  |  |
| C    | Infrared transmitters  | Used to transmit messages stored in MEMORY LOCATIONS to signs.                                                                                                    |  |  |  |  |  |  |  |  |
| D    | DATA indicator         | When lit, indicates data is being sent or received via the serial port or th infrared transmitters.                                                                                                    |  |  |  |  |  |  |  |  |
| E    | BAT. LOW indicator     | When lit, indicates that the battery should be replaced.                                                                                                    |  |  |  |  |  |  |  |  |
| F    | TRANSMIT button        | When transferring a message from a PC into the IR Message Loader,<br>pressing this button stores the message in the selected MEMORY<br>LOCATION. When transferring a message from the IR Message Loader into<br>a sign, pressing this button sends the message in the currently selected<br>MESSAGE LOCATION to a sign. |  |  |  |  |  |  |  |  |
| G    | Serial port            | Connects to the Director sign.                                                                                                    |  |  |  |  |  |  |  |  |

#### Transferring messages from a PC to the IR Message Loader

- 1. Connect the IR Message Loader to a PC running Alpha Messaging Software Director Edition. See the **IR Message Loader Instructions** manual, PN 9707-1003.
- 2. In the Alpha Messaging Software Director Edition, create a test message.
- **3.** In the Configuration Utility of the Alpha Messaging Software Director Edition, verify the correct COM port is selected.
- 4. On the IR Message Loader, set the **MEMORY LOCATION** switch to the location (1, 2, or 3) to which the messages will download.
- 5. On the IR Message Loader, press and then release the **TRANSMIT** button.
- 6. Wait at least 2 seconds. Then use Alpha Messaging Software Director Edition to send your message to the IR Message Loader.
- 7. The data indicator on the IR Message Loader should light up while a message downloads. When the DATA VALID light indicator turns on, the message download is complete.

If the message download fails, repeat from step 4.

#### Transferring messages from the IR Message Loader to a sign

- 1. Connect the IR Message Loader to a Director sign.
- 2. On the IR Message Loader, set the **MEMORY LOCATION** switch to the location (1, 2, or 3) that you used in "Transferring messages from a PC to the IR Message Loader".
- **3.** Press and hold the **TRANSMIT** button on the IR Message Loader. The data indicator should light up.

When the data indicator turns off, the messages have been transferred to the sign.

#### Updating the sign's firmware (or EPROM)

From time to time it may be necessary to update the sign's internal firmware by replacing an EPROM inside the sign. To do this, follow these steps:

**1.** Remove power from the sign.

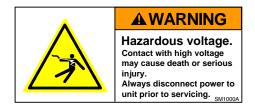

2. Replace the sign's internal EPROM according to this diagram:

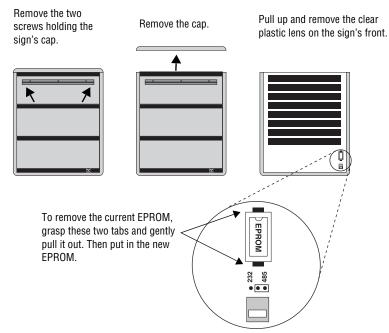

**3.** Re-assemble the sign.

## Appendix F—DIP switch access (aluminum Director)

**1.** Remove power from the sign.

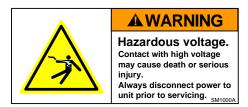

- 2. If the sign is mounted, remove it and place it on a flat surface.
- **3.** Remove the access cap, located above the RS232/RS485 ports on the back of the sign, by gently pulling it out.

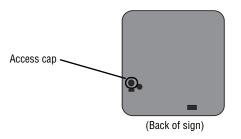

**4.** Use a screwdriver to move each DIP switch. See "Appendix G—DIP switch settings (aluminum Director)" on page 64 for settings.

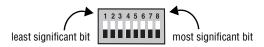

5. Reattach the access cap after making any changes.

# Appendix G—DIP switch settings (aluminum Director)

| Setting in Decimal |        | DIP switch settings<br>(1 = ON, 0 = OFF) |        |        |        |        |        |        | Setting in Decimal | DIP switch settings<br>(1 = ON, 0 = OFF) |   |        |        |        |        |        |        |  |
|--------------------|--------|------------------------------------------|--------|--------|--------|--------|--------|--------|--------------------|------------------------------------------|---|--------|--------|--------|--------|--------|--------|--|
|                    | 1      | 2                                        | 3      | 4      | 5      | 6      | 7      | 8      |                    | 1                                        | 2 | 3      | 4      | 5      | 6      | 7      | 8      |  |
| 00                 | 0      | 0                                        | 0      | 0      | 0      | 0      | 0      | 0      | 51                 | 0                                        | 0 | 1      | 1      | 0      | 0      | 1      | 1      |  |
| 01                 | Ũ      | Õ                                        | Õ      | Õ      | Õ      | Õ      | Õ      | 1      |                    | 0                                        | Õ | 1      | 1      | Õ      | 1      | 0      | 0      |  |
| 02                 | 0      | 0                                        | 0      | 0      | 0      | 0      | 1      | 0      |                    | 0                                        | 0 | i      | 1      | Ő      | i      | 0      | 1      |  |
| 03                 | 0      | 0                                        | 0      | 0      | 0      | 0      | 1      | 1      |                    | 0                                        | 0 | i      | 1      | 0      | 1      | 1      | 0      |  |
| 04                 | 0      | 0                                        | 0      | 0      | 0      | 1      | 0      | 0      |                    | 0                                        | 0 | 1      | 1      | 0      | 1      | 1      | 1      |  |
| 05                 | 0      | 0                                        | 0      | 0      | 0      | 1      | 0      | 1      |                    | 0                                        | 0 | i      | 1      | 1      | 0      | 0      | 0      |  |
| 06                 | 0      | 0                                        | 0      | Õ      | 0      | 1      | 1      | 0      |                    | 0                                        | 0 | 1      | 1      | 1      | Õ      | 0      | 1      |  |
| 07                 | Õ      | Õ                                        | Õ      | Õ      | Õ      | 1      | 1      | 1      |                    | 0                                        | 0 | 1      | 1      | 1      | 0      | 1      | 0      |  |
| 08                 | Ō      | 0                                        | 0      | Ō      | 1      | 0      | 0      | 0      |                    | 0                                        | 0 | 1      | 1      | 1      | 0      | 1      | 1      |  |
| 09                 | 0      | 0                                        | 0      | 0      | 1      | 0      | 0      | 1      |                    | 0                                        | 0 | 1      | 1      | 1      | 1      | 0      | 0      |  |
| 10                 | 0      | 0                                        | 0      | 0      | 1      | 0      | 1      | 0      |                    | 0                                        | 0 | 1      | 1      | 1      | 1      | 0      | 1      |  |
| 11                 | 0      | 0                                        | 0      | 0      | 1      | 0      | 1      | 1      |                    | 0                                        | 0 | 1      | 1      | 1      | 1      | 1      | 0      |  |
| 12                 | 0      | 0                                        | 0      | 0      | 1      | 1      | 0      | 0      |                    | 0                                        | 0 | 1      | 1      | 1      | 1      | 1      | 1      |  |
| 13                 | 0      | 0                                        | 0      | 0      | 1      | 1      | 0      | 1      |                    | 0                                        | 1 | 0      | 0      | 0      | 0      | 0      | 0      |  |
| 14                 | 0      | 0                                        | 0      | 0      | 1      | 1      | 1      | 0      |                    | 0                                        | 1 | 0      | 0      | 0      | 0      | 0      | 1      |  |
| 15                 | 0      | 0                                        | 0      | 0      | 1      | 1      | 1      | 1      | 66                 | 0                                        | 1 | 0      | 0      | 0      | 0      | 1      | 0      |  |
| 16                 | 0      | 0                                        | 0      | 1      | 0      | 0      | 0      | 0      | 67                 | 0                                        | 1 | 0      | 0      | 0      | 0      | 1      | 1      |  |
| 17                 | 0      | 0                                        | 0      | 1      | 0      | 0      | 0      | 1      | 68                 | 0                                        | 1 | 0      | 0      | 0      | 1      | 0      | 0      |  |
| 18                 | 0      | 0                                        | 0      | 1      | 0      | 0      | 1      | 0      | 69                 | 0                                        | 1 | 0      | 0      | 0      | 1      | 0      | 1      |  |
| 19                 | 0      | 0                                        | 0      | 1      | 0      | 0      | 1      | 1      | 70                 | 0                                        | 1 | 0      | 0      | 0      | 1      | 1      | 0      |  |
| 20                 | 0      | 0                                        | 0      | 1      | 0      | 1      | 0      | 0      | 71                 | 0                                        | 1 | 0      | 0      | 0      | 1      | 1      | 1      |  |
| 21                 | 0      | 0                                        | 0      | 1      | 0      | 1      | 0      | 1      |                    | 0                                        | 1 | 0      | 0      | 1      | 0      | 0      | 0      |  |
| 22                 | 0      | 0                                        | 0      | 1      | 0      | 1      | 1      | 0      | 73                 | 0                                        | 1 | 0      | 0      | 1      | 0      | 0      | 1      |  |
| 23                 | 0      | 0                                        | 0      | 1      | 0      | 1      | 1      | 1      |                    | 0                                        | 1 | 0      | 0      | 1      | 0      | 1      | 0      |  |
| 24                 | 0      | 0                                        | 0      | 1      | 1      | 0      | 0      | 0      | 75                 | 0                                        | 1 | 0      | 0      | 1      | 0      | 1      | 1      |  |
| 25                 | 0      | 0                                        | 0      | 1      | 1      | 0      | 0      | 1      |                    | 0                                        | 1 | 0      | 0      | 1      | 1      | 0      | 0      |  |
| 26                 | 0      | 0                                        | 0      | 1      | 1      | 0      | 1      | 0      |                    | 0                                        | 1 | 0      | 0      | 1      | 1      | 0      | 1      |  |
| 27                 | 0      | 0                                        | 0      | 1      | 1      | 0      | 1      | 1      |                    | 0                                        | 1 | 0      | 0      | 1      | 1      | 1      | 0      |  |
| 28                 | 0      | 0                                        | 0      | 1      | 1      | 1      | 0      | 0      |                    | 0                                        | 1 | 0      | 0      | 1      | 1      | 1      | 1      |  |
| 29                 | 0      | 0                                        | 0      | 1      | 1      | 1      | 0      | 1      |                    | 0                                        | 1 | 0      | 1      | 0      | 0      | 0      | 0      |  |
| 30                 | 0      | 0                                        | 0      | 1      | 1      | 1      | 1      | 0      |                    | 0                                        | 1 | 0      | 1      | 0      | 0      | 0      | 1      |  |
| 31                 | 0      | 0                                        | 0      | 1      | 1      | 1      | 1      | 1      |                    | 0                                        | 1 | 0      | 1      | 0      | 0      | 1      | 0      |  |
| 32                 | 0      | 0                                        | 1      | 0      | 0      | 0      | 0      | 0      |                    | 0                                        | 1 | 0      | 1      | 0      | 0      | 1      | 1      |  |
| 33                 | 0      | 0                                        | 1      | 0      | 0      | 0      | 0      | 1      |                    | 0                                        | 1 | 0      | 1      | 0      | 1      | 0      | 0      |  |
| 34                 | 0      | 0                                        | 1      | 0      | 0      | 0      | 1      | 0      |                    | 0                                        | 1 | 0      | 1      | 0      | 1      | 0      | 1      |  |
| 35                 | 0      | 0                                        | 1      | 0      | 0      | 0<br>1 | 1      | 1      |                    | 0                                        | 1 | 0      | 1      | 0      | 1      | 1      | 0      |  |
| 36                 | 0      | 0                                        |        | 0      | 0      |        | 0      | 0      |                    | 0                                        | 1 | 0      |        | 0      |        | •      | 1      |  |
| 37<br>38           | 0<br>0 | 0<br>0                                   | 1      | 0      | 0<br>0 | 1      | 0      | 1      |                    | 0<br>0                                   | 1 | 0      | 1      | 1      | 0      | 0      | 0      |  |
| 39                 |        | 0                                        | 1<br>1 | 0      |        | 1<br>1 | 1      | 0      |                    | 0                                        | 1 | 0      | 1      | 1      | 0      | 0      | 1      |  |
| 40                 | 0<br>0 | 0                                        | 1      | 0<br>0 | 0<br>1 | 0      | 1<br>0 | 1<br>0 |                    | 0                                        | 1 | 0<br>0 | 1<br>1 | 1<br>1 | 0<br>0 | 1<br>1 | 0<br>1 |  |
| 40                 | 0      | 0                                        | 1      | 0      | 1      | 0      | 0      | 1      |                    | 0                                        | 1 | 0      | 1      | 1      | 1      | 0      | 0      |  |
| 42                 | 0      | 0                                        | 1      | 0      | 1      | 0      | 1      | 0      |                    | 0                                        | 1 | 0      | 1      | 1      | 1      | 0      | 1      |  |
| 42                 | 0      | 0                                        | 1      | 0      | 1      | 0      | 1      | 1      |                    | 0                                        | 1 | 0      | 1      | 1      | 1      | 1      | 0      |  |
| 43                 | 0      | 0                                        | 1      | 0      | 1      | 1      | 0      | 0      |                    | 0                                        | 1 | 0      | 1      | 1      | 1      | 1      | 1      |  |
| 44                 | 0      | 0                                        | 1      | 0      | 1      | 1      | 0      | 1      |                    | 0                                        | 1 | 1      | 0      | 0      | 0      | 0      | 0      |  |
| 43                 | 0      | 0                                        | 1      | 0      | 1      | 1      | 1      | 0      |                    | 0                                        | 1 | 1      | 0      | 0      | 0      | 0      | 1      |  |
| 40                 | 0      | 0                                        | 1      | 0      | 1      | 1      | 1      | 1      |                    | 0                                        | 1 | 1      | 0      | 0      | 0      | 1      | 0      |  |
| 48                 | 0      | 0                                        | 1      | 1      | 0      | 0      | 0      | 0      |                    | 0                                        | 1 | 1      | 0      | 0      | 0      | 1      | 1      |  |
| 49                 | Ő      | Ő                                        | 1      | 1      | 0      | 0      | 0      | 1      |                    | 0                                        | 1 | 1      | 0      | 0      | 1      | 0      | 0      |  |
| 50                 | 0      | 0                                        | 1      | 1      | 0      | 0      | 1      | 0      |                    | -                                        | • | '      | 5      | 5      | •      | 5      | J      |  |
|                    | •      | -                                        | •      | •      | •      | -      | ·      | -      |                    |                                          |   |        |        |        |        |        |        |  |

## Appendix H—RS232 in and echo out RS485 (aluminum Director)

When RS485 echo is enabled, incoming data (from either RS232 or Ethernet) is echoed (sent out the RS485 jack) to other networked signs. To enable RS485 echo, do the following:

**1.** Remove power from the sign.

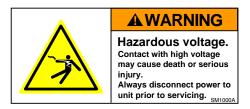

- 2. If the sign is mounted, remove it and place it on a flat surface.
- **3.** Remove the hole plug, located to the right of the access cap and the RS232/485 ports on the back of the sign, by gently pulling it out.

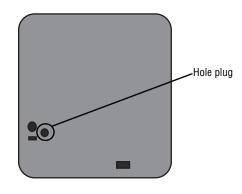

4. Remove the shorting jumper from J14.

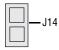

5. Reattach the hole plug to the back of the sign. When RS232 is sent into a sign, RS485 will automatically be sent out.

RS485 echo is useful when connecting multiple signs together because it can eliminate the need to use a Converter Box:

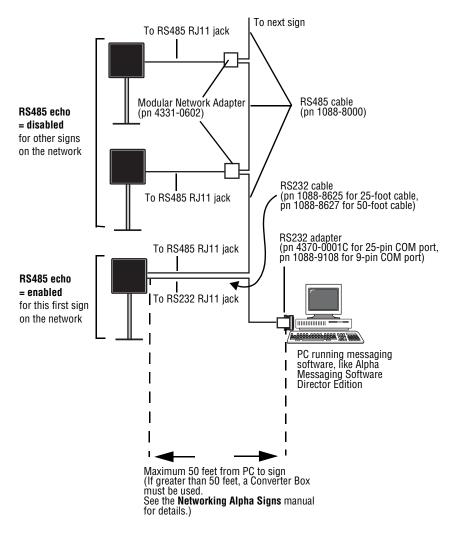